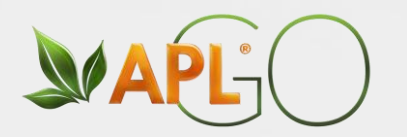

# ¿Cómo acceder a la<br>oficina virtual y validar la cuenta? la cuenta de la cuenta

**Servicio al asociado LATAM**

 $G$ 

 $\mathsf{P}$ А

APLGO.COM

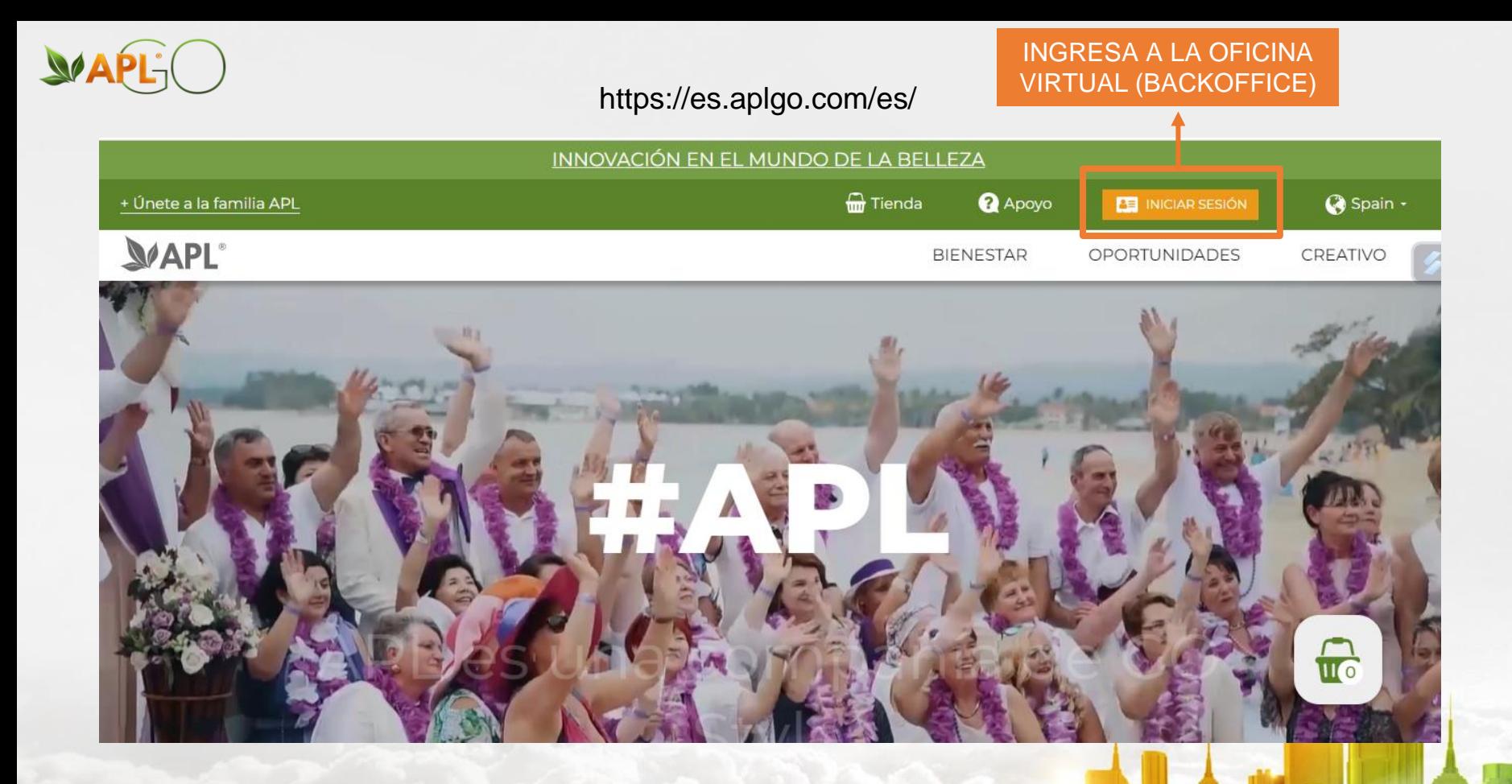

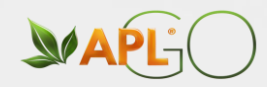

## *MAPL-*

Inicio de sesión personal BackOffice socio de la empresa **APL** 

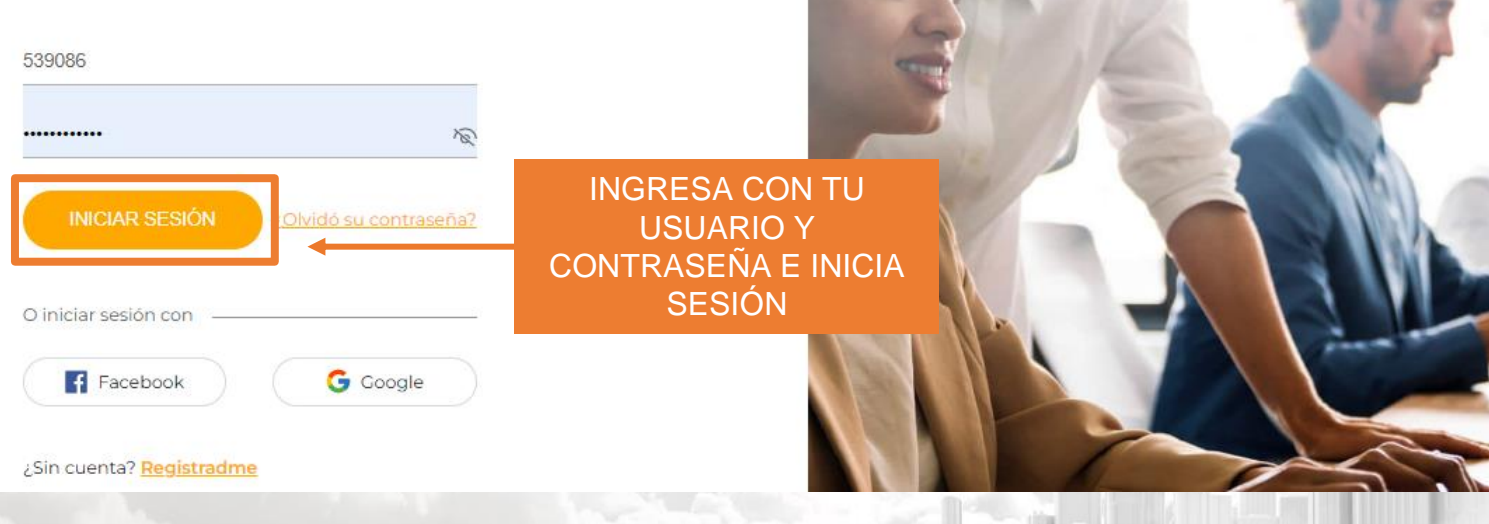

#### APLGO.COM

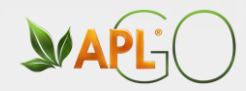

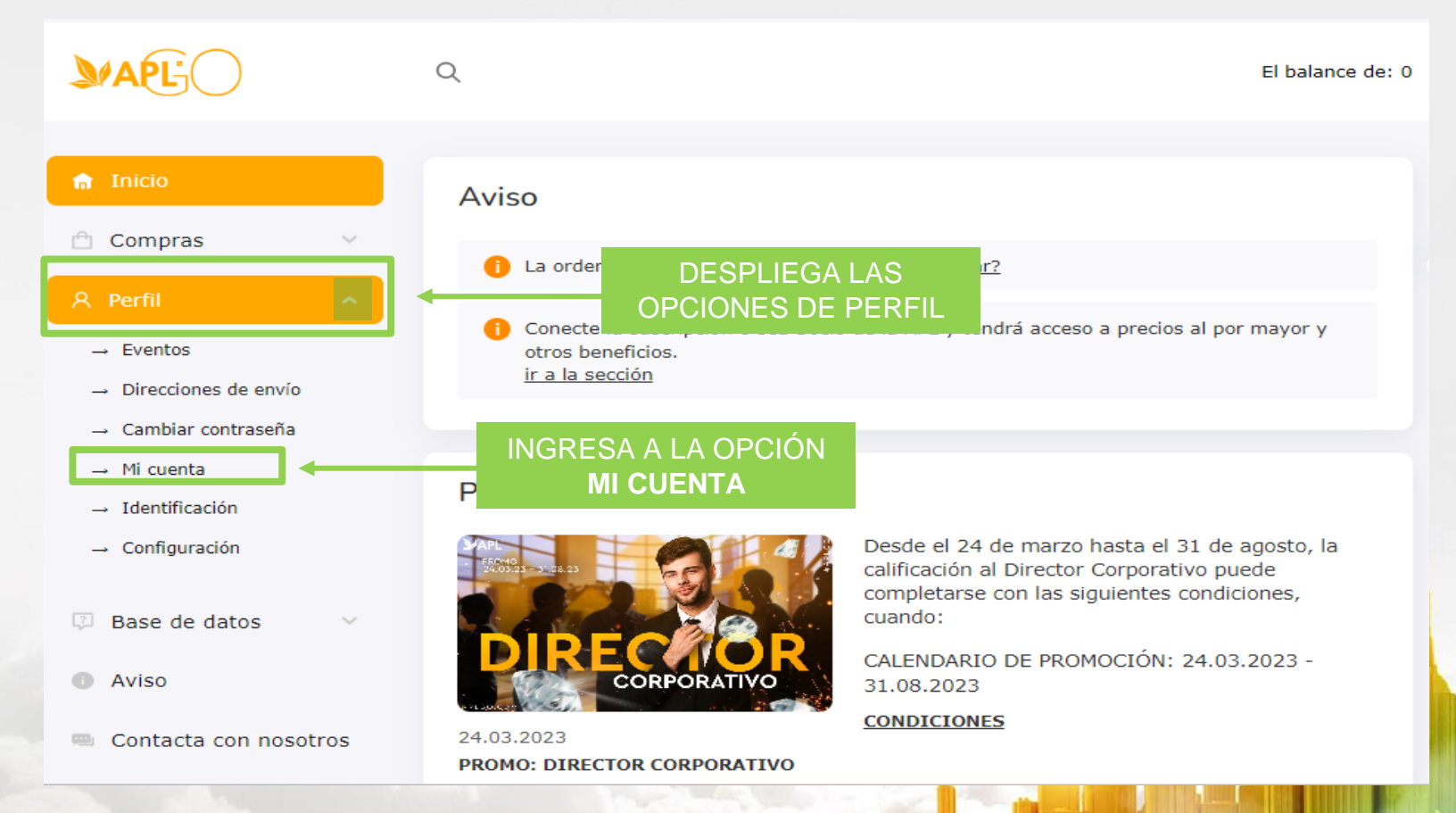

#### $H A P L G$

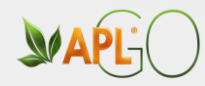

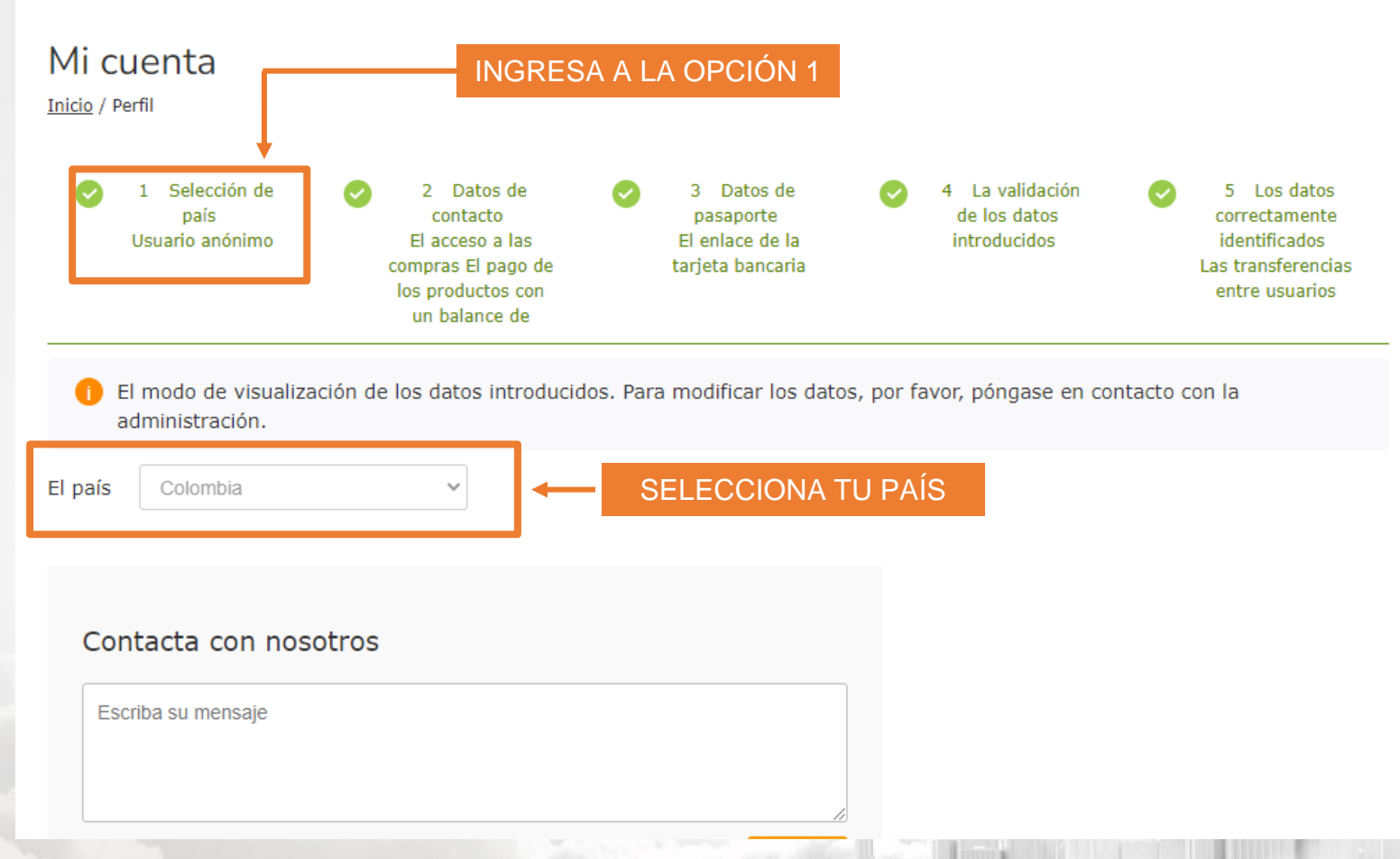

#### #APLGO

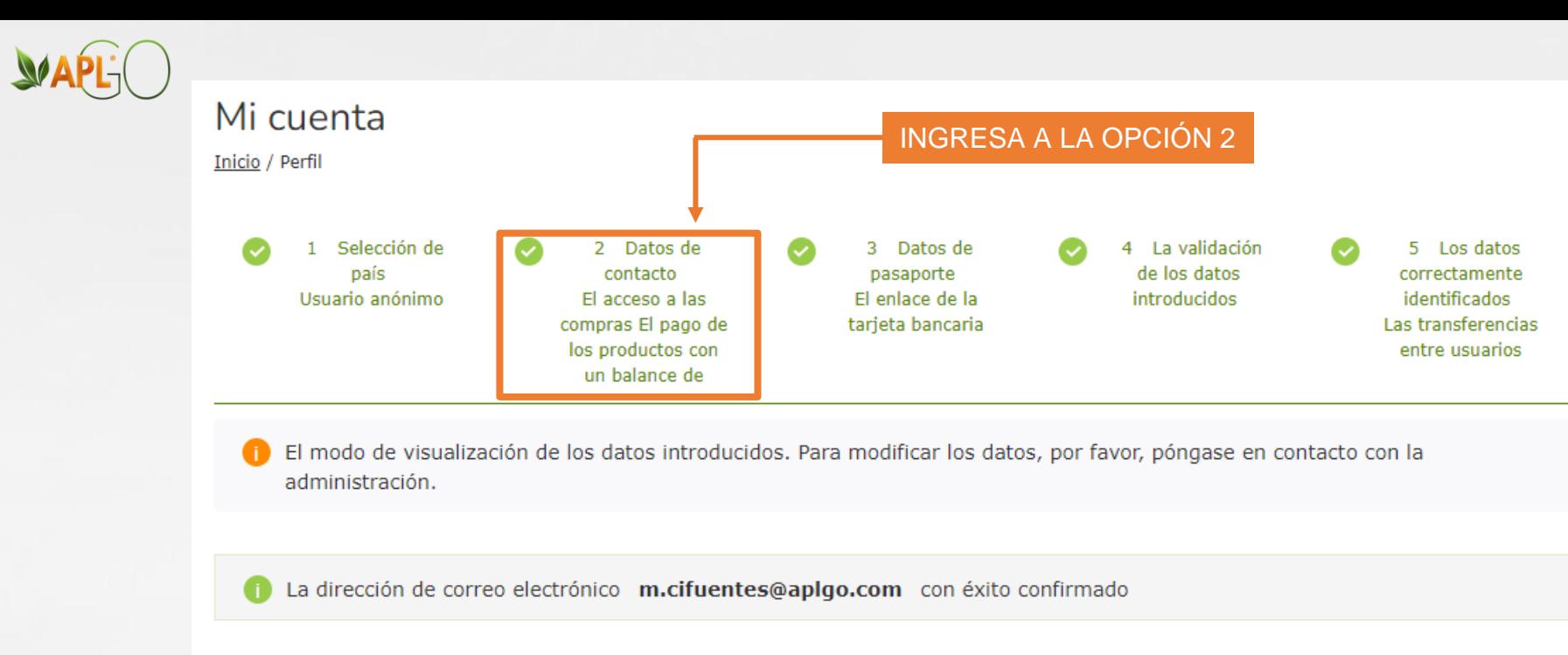

El número de teléfono móvil

+79876543210

**DILIGENCIA TUS DATOS** 

Contacta con nosotros

#### APLGO.COM

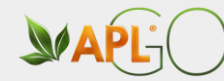

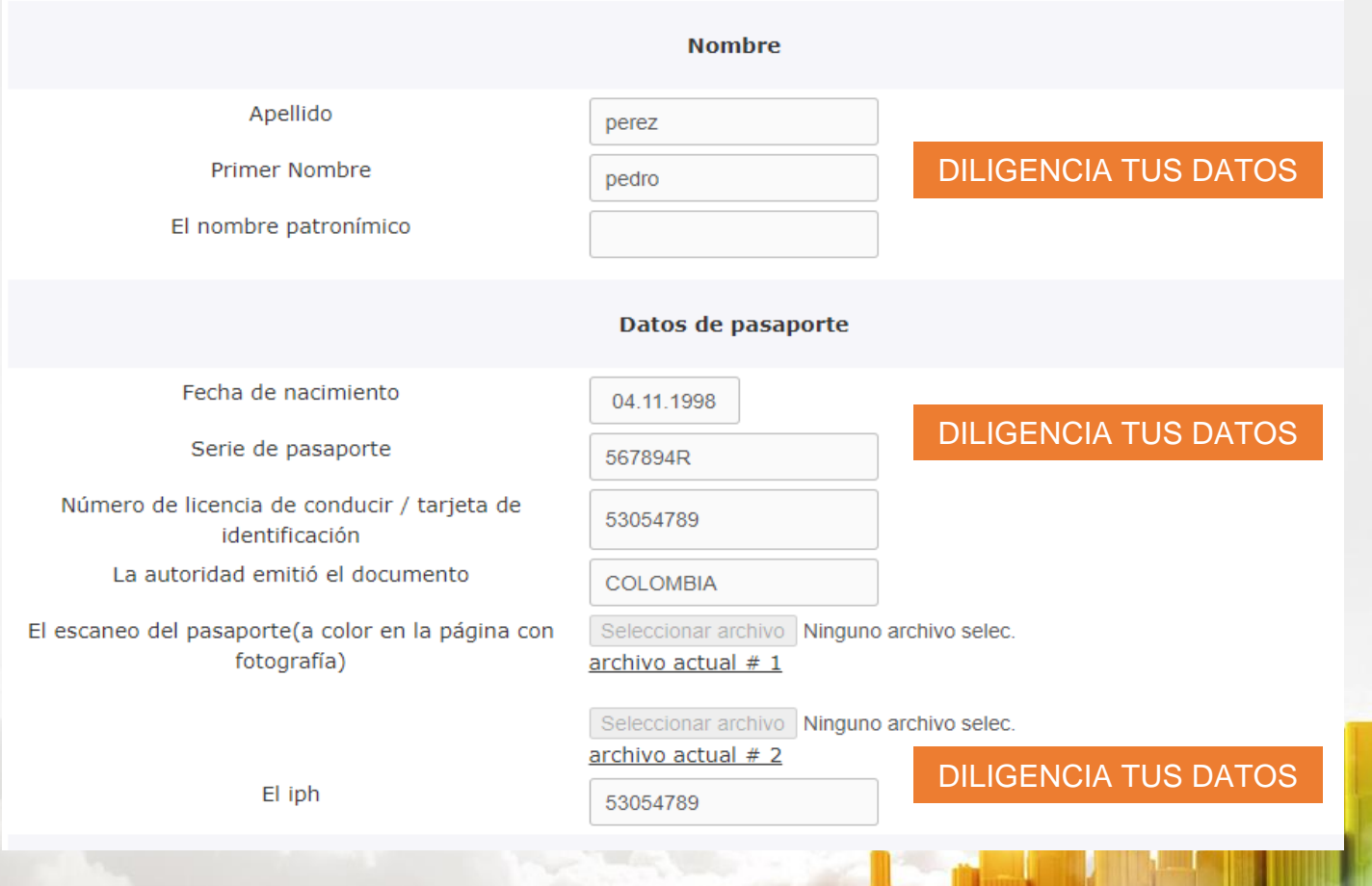

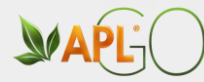

#### Escaneo / foto de documentos de identidad

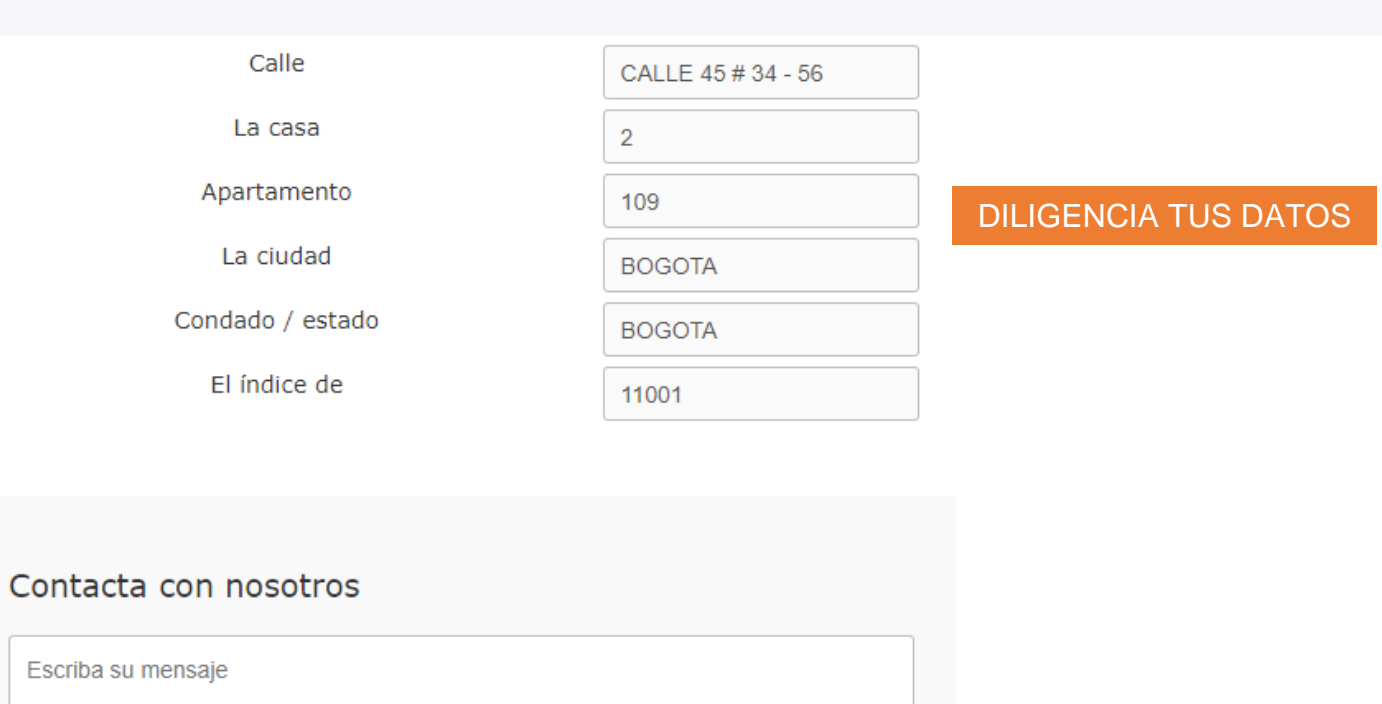

Enviar

APLGO.COM

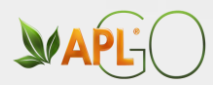

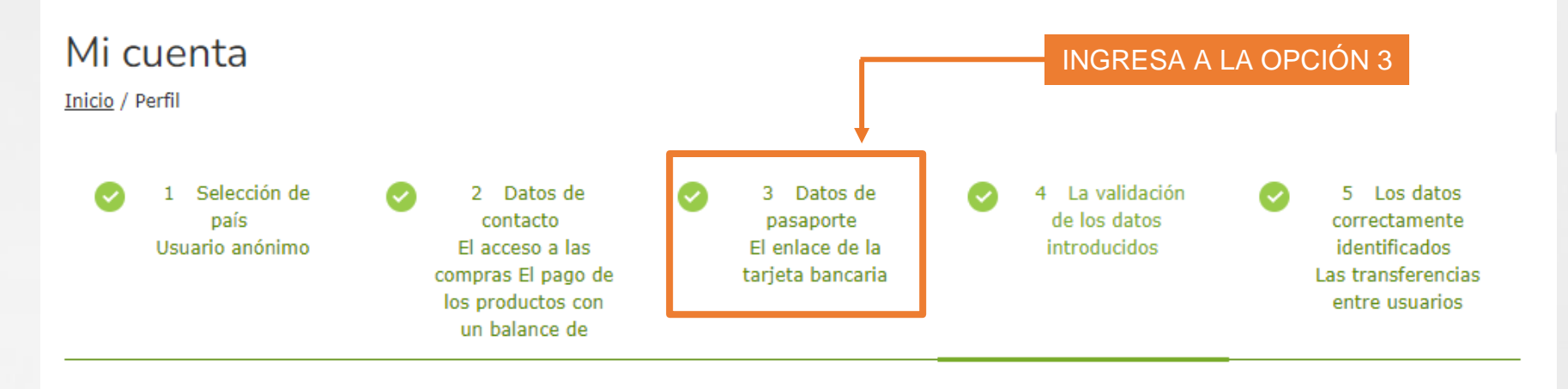

El perfil completo y validado. Están disponibles todas las funciones del sistema.

APLGO.COM

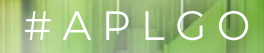

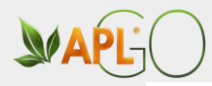

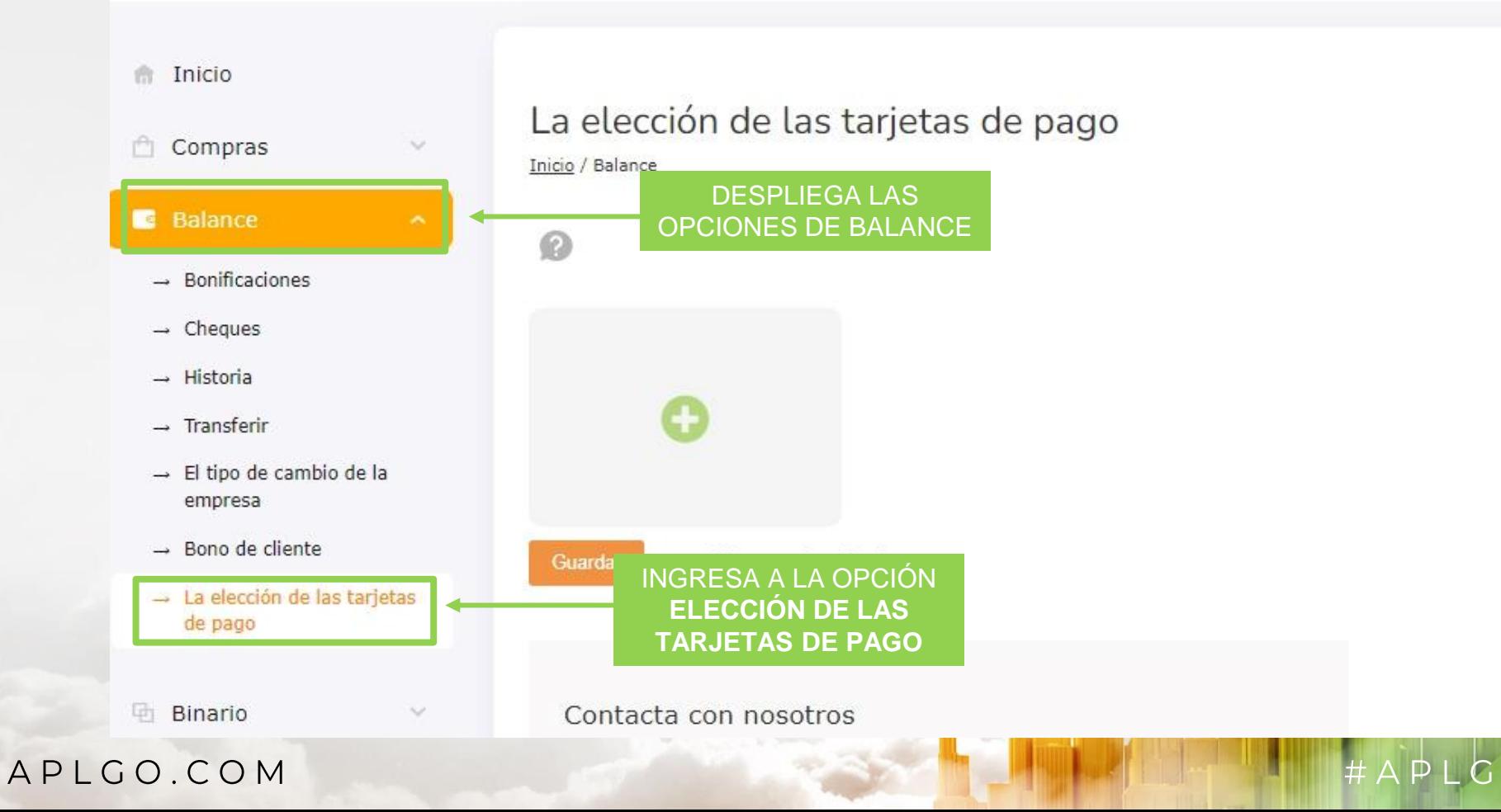

 $\bigcap$ 

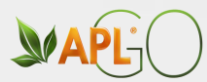

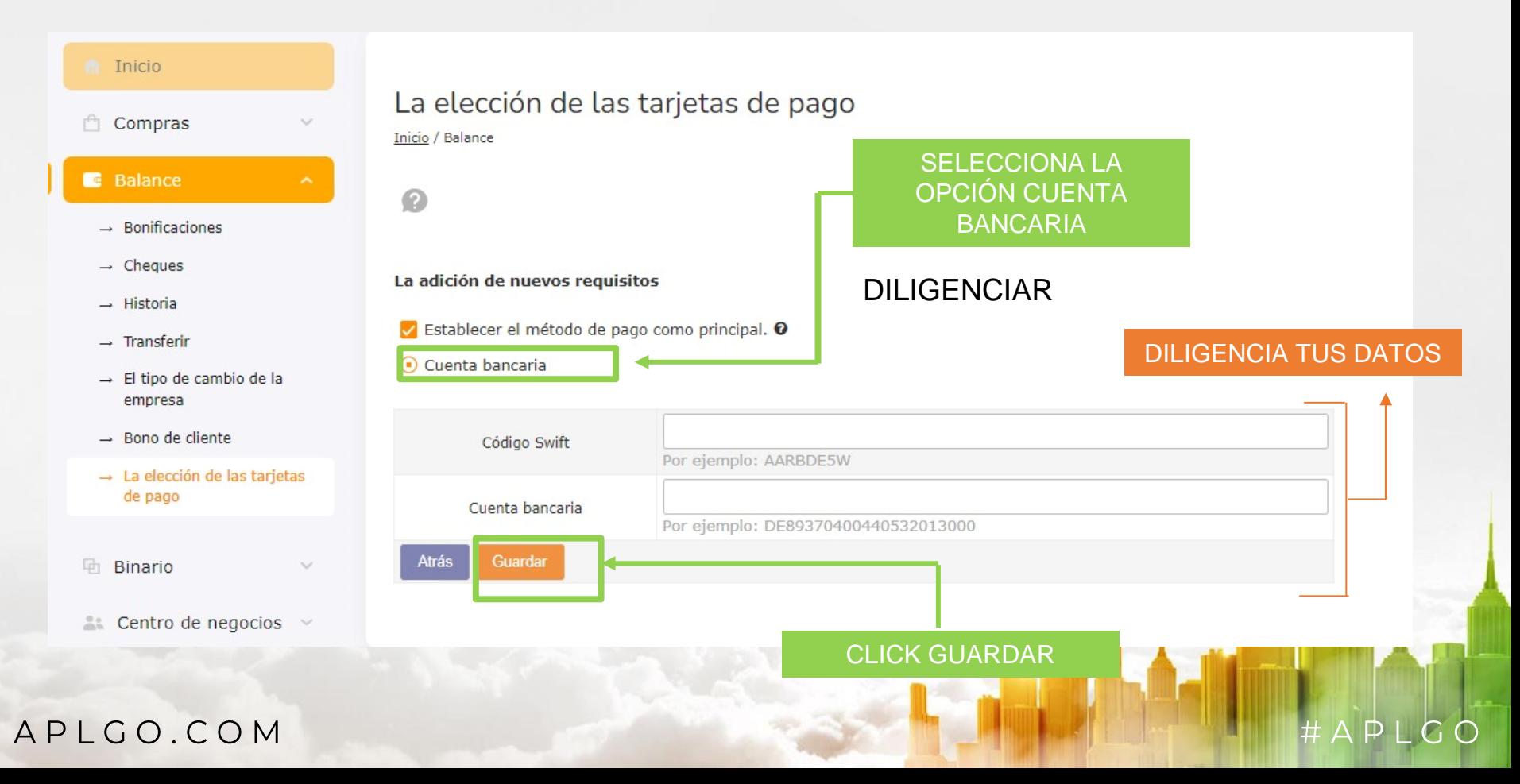

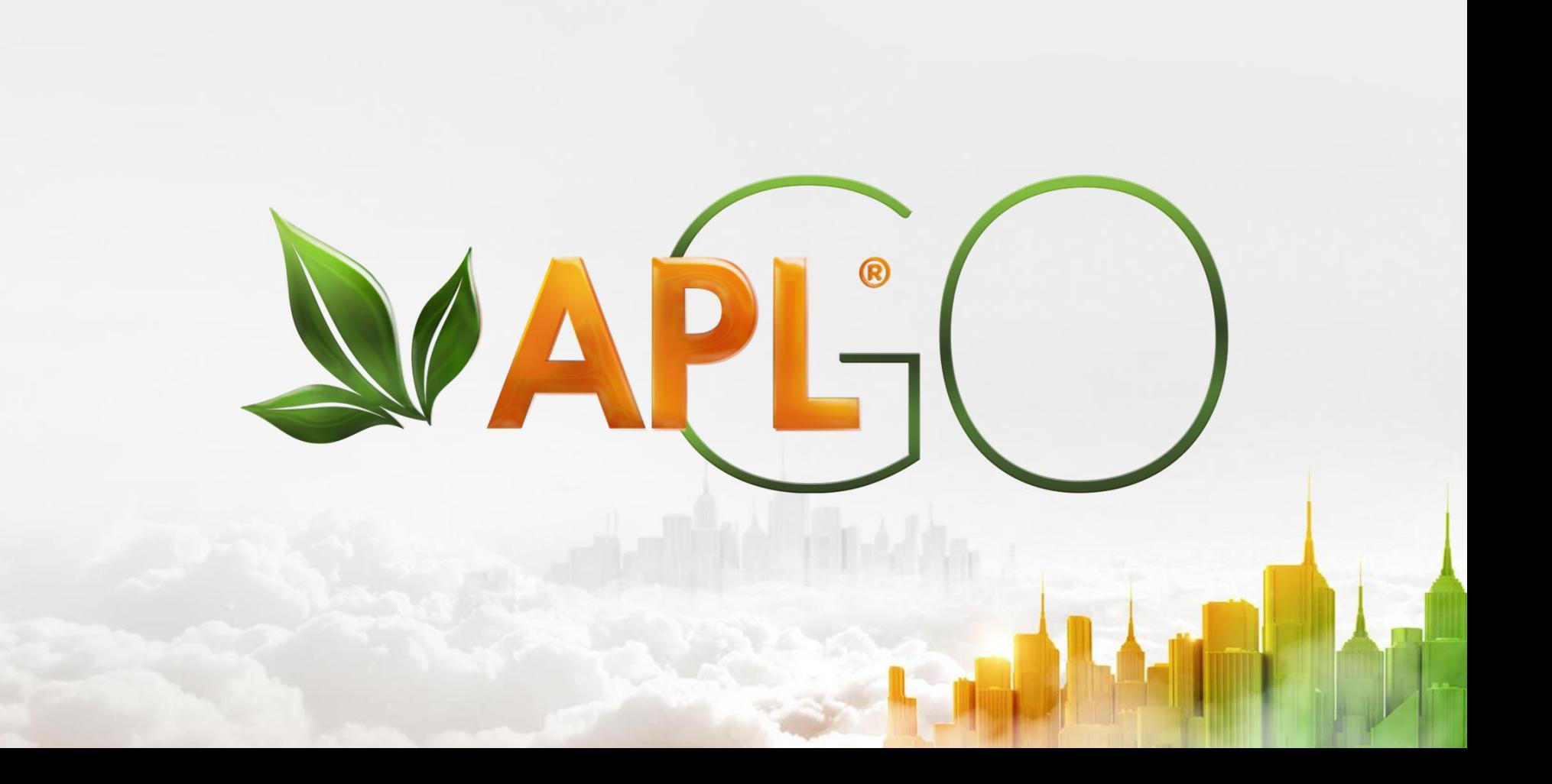